保護者の皆様へ

新潟市 GIGA スクール運営支援センター

#### **新1年生の保護者の皆様に向けたご案内**

ご入学おめでとうございます。新小学 1 年生に向けて、新潟市教育委員会では GIGA スクール構想に伴い児童 1 人 1 人に iPad を配当しております。お受け取り後、保護者様の方で、以下の点をご確認いただけますと幸いです。

#### **1.GIGA カードについて**

各児童様に向けて「アカウント ID」と「パスワード」が記載されたカードを配布しております。今後は iPad をご使用・ご利用していく 中で必要な情報となりますので、なくすことのないよう管理・保管をお願いします。

#### **2.iPad について**

#### **■端末のお名前のご確認(確認箇所が 2 カ所ございます)**

・キーボード裏に「学校名」と「お名前」が正しく表記されているかご確認願います。

・電源入力後、iPad の「設定」画面内にて各児童様の Apple ID がサインインされているかの確認をお願いいたします。 〈サインイン確認箇所〉

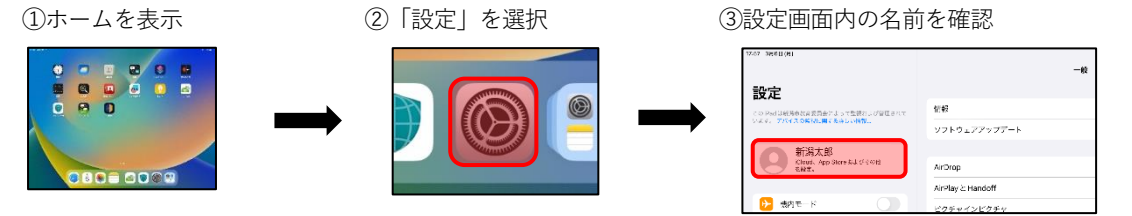

※赤枠に名前が表示されていれば OK です。

紛失等の場合は担任の先生

にご相談ください。

### **■各種アプリのご紹介(L-gate、ロイロノート、ミライシード)**

新潟市で iPad をご活用いただく上で、日々の学校生活でご利用する主なサービスを 3 点ご紹介いたします。

〈L-gate(エルゲート)〉

デジタル教科書、Google 各種、Office(Word・Excel・PowerPoint)、学習系、新潟市各種情報などへアクセスできるボタンが 準備されている。この他、学校や教育委員会からのお知らせ情報やアンケート等がご利用できるサービスです。

〈ロイロノート〉

サービス内にクラスや授業が設定され、日々の授業中の記録や活動の際に利用するサービスです。

〈ミライシード〉

オンライン上の学習ドリルとなります。学年ごとに用意された充実な学習内容から学ぶことが可能です。

## **■新潟市でご利用できるアプリについて**

端末内のアプリ「mobiApps」に新潟市でご利用可能なアプリが掲載されております。

※Apple Store や Google Play といったサイトからのご利用はできません。

〈アプリのインストール方法〉

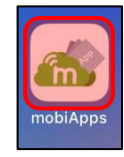

①mobiApps を選択 ②利用したいアプリ内の「インストール」を選択

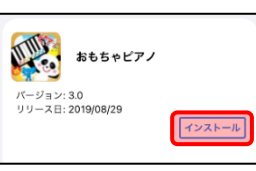

学びに必要な 多くの学習 アプリが収録 されています。

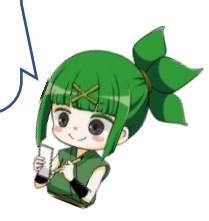

# **■各種サービス(L-gate・ロイロノート・ミライシード)のサインイン方法**

新潟市でご利用できるサービスには Microsoft アカウントで利用できるように設定したサービスがございます。 下記のサービスでは Microsoft アカウントを利用したシングルサインオン (※SSO) が可能です。 ※SSO:サービスごとの ID とパスワードの組を入力する必要がなく、一つのアカウントで複数のサービスをご利用できる方法です。

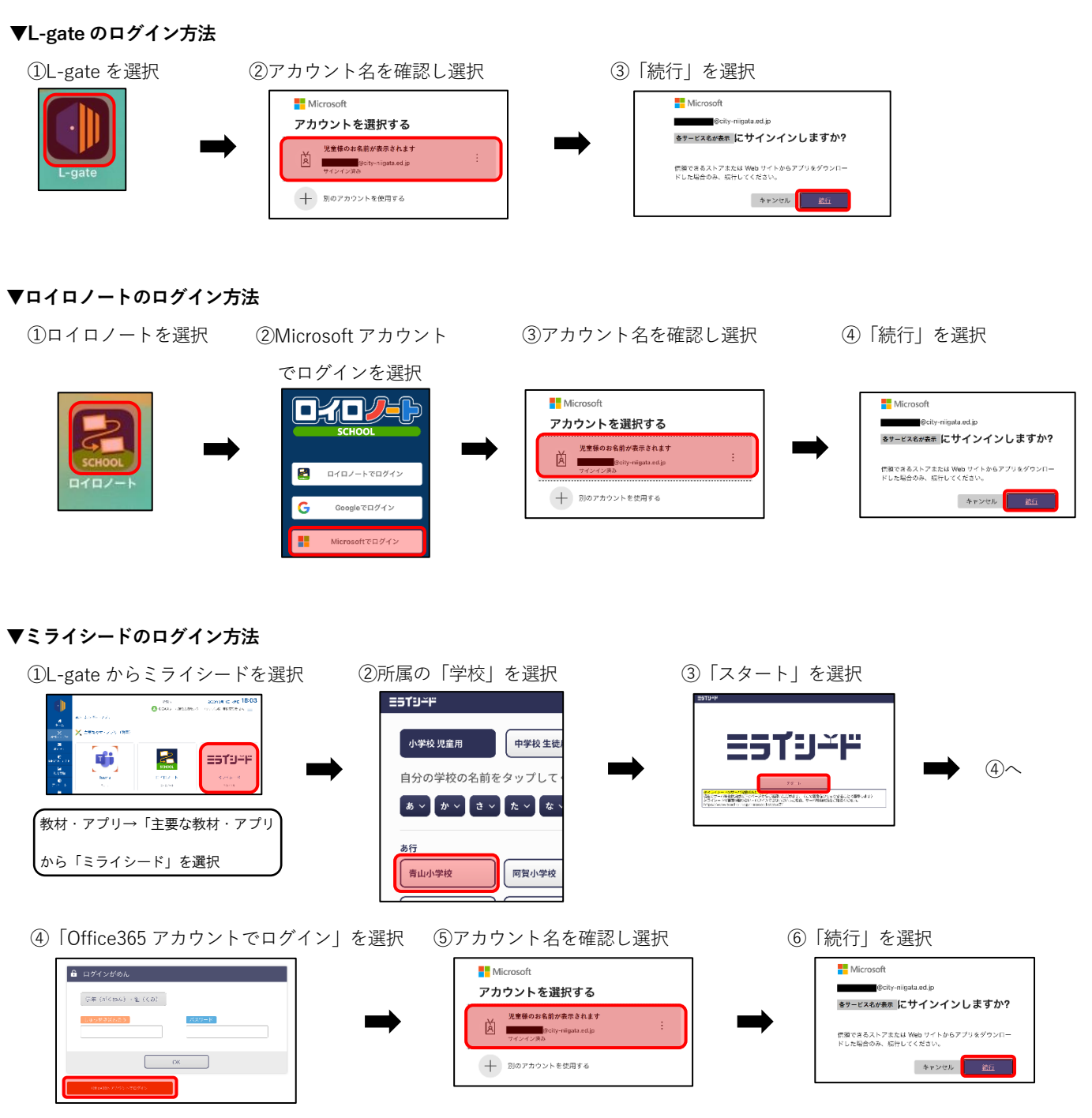

※なお、一定期間アクセスがない場合は、各サービスで再度アカウント選択(サインイン)が求められる場合がございます。 ※不良・故障等で端末を初期化・交換となった際は「GIGA カード」のアカウント ID とパスワードを用いたサインインが必要となります。

## **3.サポートサイトについて**

新潟市 GIGA スクール構想に関する情報が豊富に掲載されホームページです。 **■LEE** 〈Niigata GIGA SUPPORT WEB〉 カメラを起動後、左の QR コードを読み取っていただくと ホームページに移動します。

ご不明点はお電話でも受け付けております! 〈ヘルプデスクダイヤル〉平日 9:30~17:00 ①[080-2794-4482](tel:080-2794-4482) ② [090-6948-9613](tel:090-6948-9613)